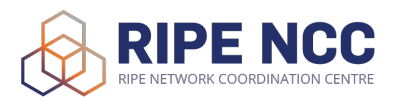

# Advanced IPv6 Training Course

## Lab Manual

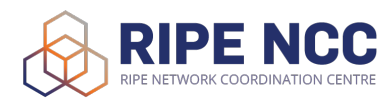

### Network Diagram

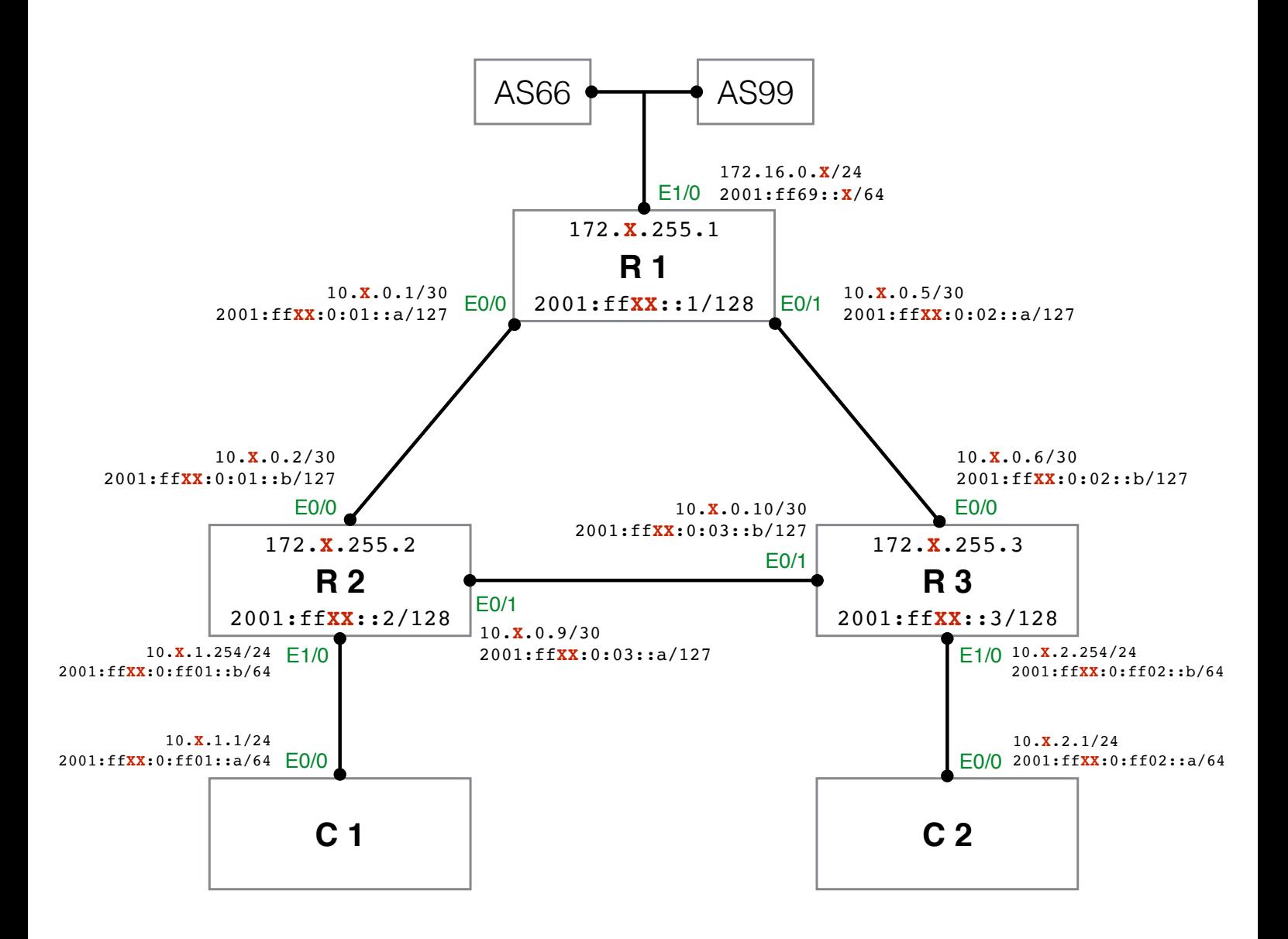

# Addressing Plan

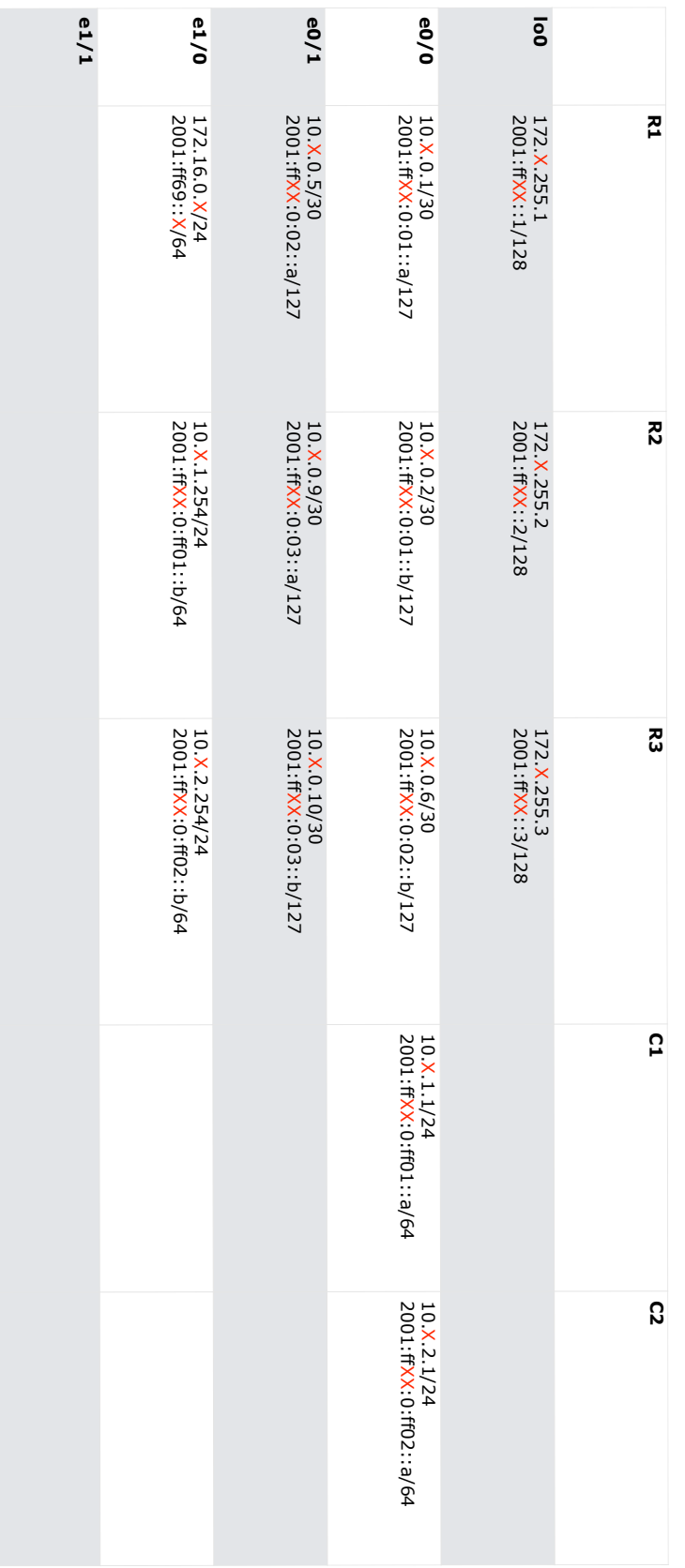

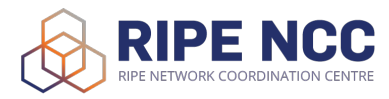

# Command Overview Routing

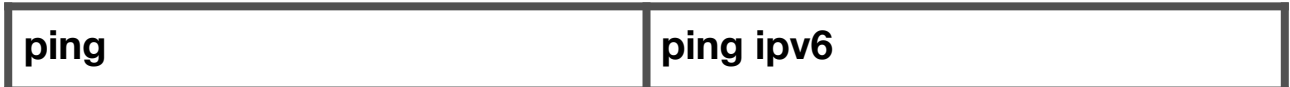

You can use the ping command to check the destination IP address you want to reach and record the results. The ping command displays whether the destination responded and how long it took to receive a reply

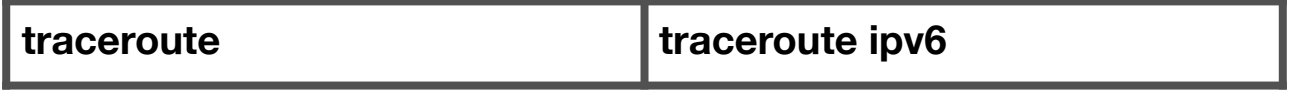

The traceroute command is used to discover the route that packets actually take when traveling to their destination

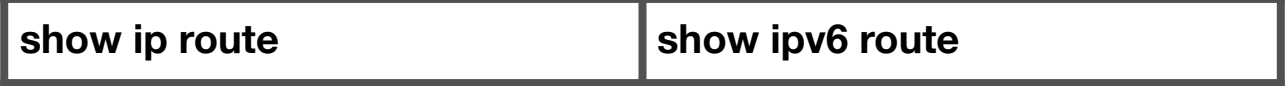

This command displays the current contents of the routing table

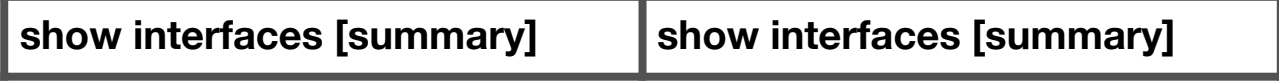

This command displays statistics for all interfaces configured on the router

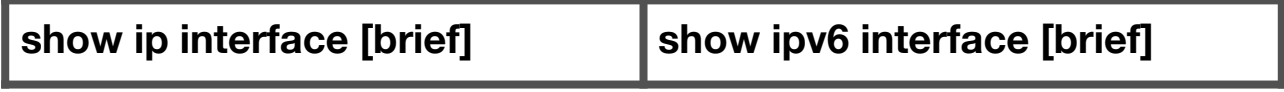

This command displays a brief summary of the interfaces on a device. It's useful for quickly checking the status of the device

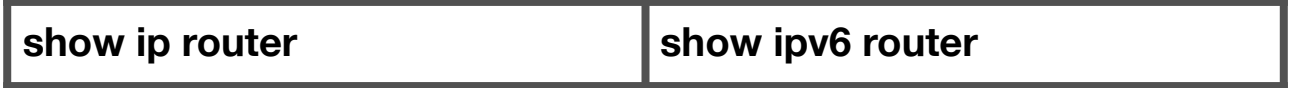

This command shows the IP routing table for a router

## Command Overview **OSPF**

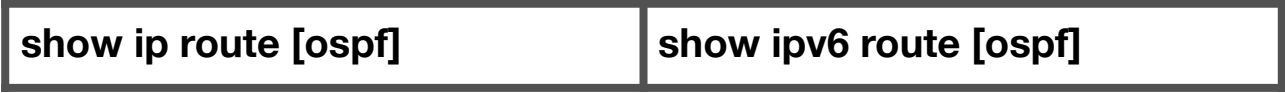

This command displays the current state of the routing table

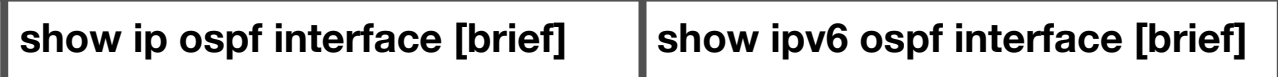

This command gives a brief summary of what interface is currently configured with OSPF on the router, as well as the IP address and subnet mask of that interface.

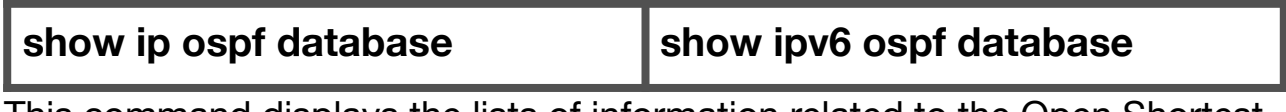

This command displays the lists of information related to the Open Shortest Path First (OSPF) database for a specific router

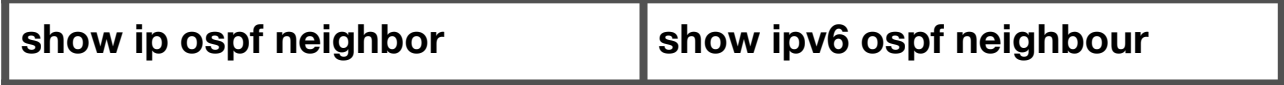

This command displays the neighbor data structure and OSPF-related neighbor information

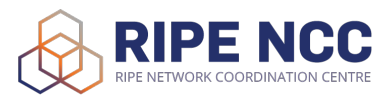

### Command Overview **BGP**

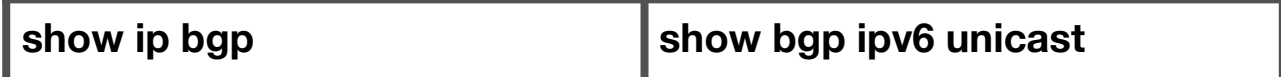

Shows entries in the BGP routing table.

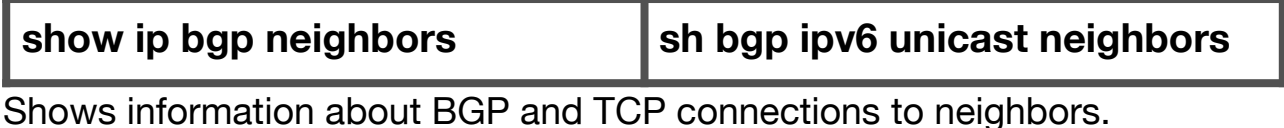

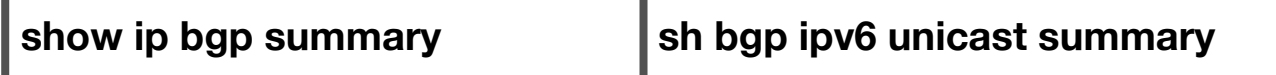

Shows the status of all BGP connections.

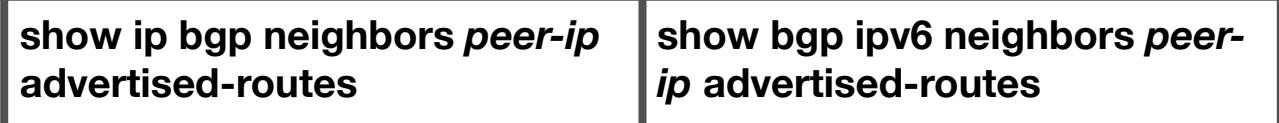

Shows prefixes advertised by particular BGP peer. Variable *peer-ip* should be replaced with the IP of the neighbor.

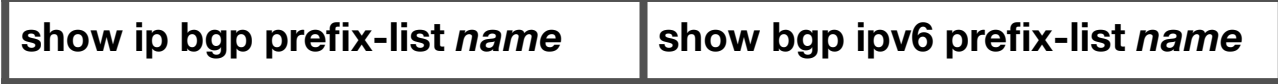

Shows information about a prefix list or prefix list entries. Variable *name* should point to a existing named list.

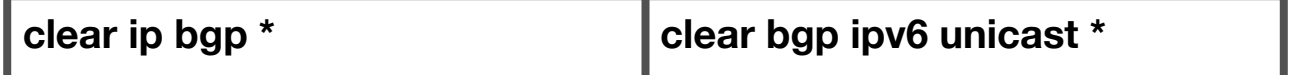

Resets all (asterisk implies all neighbors) BGP connections using hard or soft reconfiguration for address family sessions.

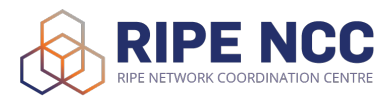

### Command Overview dhcpv6

### **show ipv6 dhcp**

The show ipv6 dhcp command shows the DUID of the device.

### **show ipv6 dhcp binding**

The show ipv6 dhcp binding command shows information about two clients, including their DUIDs, IAPDs, prefixes, and preferred and valid lifetimes.

#### **show ipv6 dhcp database**

The show ipv6 dhcp database command provides information on the binding database agents TFTP, NVRAM, and flash

#### **show ipv6 dhcp pool**

The show ipv6 dhcp pool command provides information on the configuration pool, including the static bindings, prefix information, the DNS server, and the domain names.

#### **show ipv6 dhcp interface**

The show ipv6 dhcp interface command provides informations about interface status regarding server or client configuration.

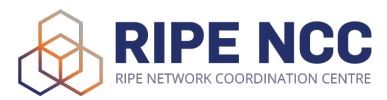

## Command Overview NAT64

#### **show nat64 translations**

With The show nat64 translations command we are able to see the active translations on the router. It shows the protocols that are translated and the mapped IP addresses

#### **show nat64 adjacency ipv6**

The show nat64 adjacency ipv6 command displays the information about the NAT64 managed adjacencies

#### **show nat64 statistics**

The show nat64 statistics displays NAT64 packet count statistics. It also displays the amount of sessions and expired translations

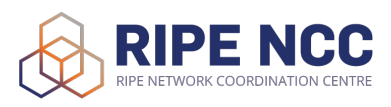

# Configuration Router 1

version 15.2 service timestamps debug datetime msec service timestamps log datetime msec ! hostname U01\_R01 ! boot-start-marker boot-end-marker e de la construcción de la construcción de la construcción de la construcción de la construcción de la construcción<br>En la construcción de la construcción de la construcción de la construcción de la construcción de la const no aaa new-model no ip icmp rate-limit unreachable e de la construcción de la construcción de la construcción de la construcción de la construcción de la construcción<br>En la construcción de la construcción de la construcción de la construcción de la construcción de la const no ip domain lookup ip cef ipv6 unicast-routing ipv6 multicast rpf use-bgp ipv6 cef e de la construcción de la construcción de la construcción de la construcción de la construcción de la construcción<br>En la construcción de la construcción de la construcción de la construcción de la construcción de la const multilink bundle-name authenticated **!** The contract of the contract of the contract of the contract of the contract of the contract of the contract of archive log config hidekeys ! ip tcp synwait-time 5 ! interface Loopback0 ip address 172.1.255.1 255.255.255.255 ! interface Ethernet0/0 ip address 10.1.0.1 255.255.255.252 speed auto duplex full ipv6 address 2001:FF01:0:1::A/127 ipv6 nd ra suppress all no ipv6 redirects ipv6 ospf 1 area 0 ipv6 ospf network point-to-point ! interface Ethernet0/1 ip address 10.1.0.5 255.255.255.252 speed auto duplex full ipv6 address 2001:FF01:0:2::A/127 ipv6 nd ra suppress all no ipv6 redirects ipv6 ospf 1 area 0 ipv6 ospf network point-to-point ! interface Ethernet1/0

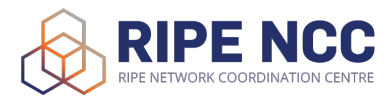

ip address 172.16.0.1 255.255.255.0 speed auto duplex full ipv6 address 2001:FF69::1/64 ipv6 nd ra suppress all no ipv6 redirects ! interface Ethernet1/1 no ip address shutdown speed auto duplex full ! router ospf 1  $1$  and  $1$  and  $1$  and  $1$  and  $1$  and  $1$ passive-interface Ethernet1/0 passive-interface Ethernet1/1 network 10.1.0.0 0.0.3.255 area 0 network 172.1.255.0 0.0.0.255 area 0 default-information originate always ! router bgp 101 bgp log-neighbor-changes no bgp default ipv4-unicast neighbor 2001:FF69::66 remote-as 66 neighbor 2001:FF69::99 remote-as 99 neighbor 172.16.0.66 remote-as 66 neighbor 172.16.0.99 remote-as 99 neighbor 172.1.255.2 remote-as 101 neighbor 172.1.255.3 remote-as 101 ! address-family ipv4 network 10.1.0.0 mask 255.255.252.0 neighbor 172.16.0.66 activate neighbor 172.16.0.66 prefix-list out-filter out neighbor 172.16.0.99 activate neighbor 172.16.0.99 prefix-list out-filter out neighbor 172.1.255.2 activate neighbor 172.1.255.2 next-hop-self neighbor 172.1.255.2 update-source Loopback0 neighbor 172.1.255.3 activate neighbor 172.1.255.3 next-hop-self neighbor 172.1.255.3 update-source Loopback0 exit-address-family ! address-family ipv6 redistribute static network 2001:FF01::/32 neighbor 2001:FF69::66 activate neighbor 2001:FF69::66 prefix-list out-filter out neighbor 2001:FF69::99 activate neighbor 2001:FF69::99 prefix-list out-filter out neighbor 2001:FF01::2 activate neighbor 2001:FF01::2 next-hop-self neighbor 2001:FF01::2 update-source Loopback0 neighbor 2001:FF01::3 activate

```
 neighbor 2001:FF01::3 next-hop-self
    neighbor 2001:FF01::3 update-source Loopback0                
 exit-address-family                                                    
!                                                                       
ip forward-protocol nd                                                  
e de la construcción de la construcción de la construcción de la construcción de la construcción de la construcción<br>En la construcción de la construcción de la construcción de la construcción de la construcción de la const
no ip http server                                                       
no ip http secure-server                                                
ip route 10.1.0.0 255.255.252.0 Null0 200                               
!                                                                       
ip prefix-list out-filter seq 5 permit 10.1.0.0/22                      
ip prefix-list out-filter seq 10 deny 0.0.0.0/0 le 32                   
ipv6 route 2001:FF01::/32 Null0                                         
ipv6 router ospf 1                                                      
 router-id 172.1.255.1                                                  
 default-information originate always                                   
 passive-interface Ethernet1/0                                      
e de la construcción de la construcción de la construcción de la construcción de la construcción de la construcción<br>En la construcción de la construcción de la construcción de la construcción de la construcción de la const
ipv6 prefix-list out-filter seq 5 permit 2001:FF01::/32                 
ipv6 prefix-list out-filter seq 10 deny ::/0 le 128     
!                                                                       
control-plane                                                           
e de la construcción de la construcción de la construcción de la construcción de la construcción de la construcción<br>En la construcción de la construcción de la construcción de la construcción de la construcción de la const
line con 0                                                              
 exec-timeout 0 0                                                       
 privilege level 15                                                     
 logging synchronous                                                    
 stopbits 1                                                             
line aux 0                                                              
 exec-timeout 0 0                                                       
 privilege level 15                                                     
 logging synchronous                                                    
 stopbits 1                                                             
line vty 0 4                                                            
login                                                                  
e de la construcción de la construcción de la construcción de la construcción de la construcción de la construcción<br>En la construcción de la construcción de la construcción de la construcción de la construcción de la const
end
```
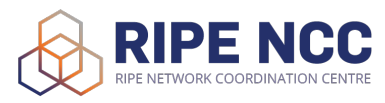

## Configuration Router 66 / 99

version 12.3 service timestamps debug datetime msec service timestamps log datetime msec no service password-encryption ! hostname R66 ! boot-start-marker boot-end-marker ! no aaa new-model ! resource policy ! memory-size iomem 5 ip subnet-zero no ip icmp rate-limit unreachable ! ip cef no ip dhcp use vrf connected ! no ip ips deny-action ips-interface ! ipv6 unicast-routing no ipv6 source-route ipv6 cef no ftp-server write-enable ! multilink bundle-name authenticated ! no ip domain lookup ! archive log config hidekeys ! no crypto isakmp ccm ! interface Ethernet1/0 switchport access vlan 69 duplex full ! interface Ethernet1/1 switchport access vlan 69 duplex full ! interface Ethernet1/2 switchport access vlan 69 duplex full ! interface Ethernet1/3 switchport access vlan 69

 duplex full ! interface Ethernet1/4 switchport access vlan 69 duplex full ! interface Ethernet1/5 switchport access vlan 69 duplex full ! interface Ethernet1/6 switchport access vlan 69 duplex full ! interface Ethernet1/7 switchport access vlan 69 duplex full ! interface Ethernet1/8 switchport access vlan 69 duplex full ! interface Ethernet1/9 switchport access vlan 69 duplex full ! interface Ethernet1/10 switchport access vlan 69 duplex full ! interface Ethernet1/11 switchport access vlan 69 duplex full ! interface Ethernet1/12 switchport access vlan 69 duplex full ! interface Ethernet1/13 switchport access vlan 69 duplex full ! interface Ethernet1/14 switchport access vlan 69 duplex full ! interface Ethernet1/15 switchport access vlan 69 duplex full ! interface Vlan1 no ip address ! interface Vlan69 ip address 172.16.0.66 255.255.255.0 ipv6 address 2001:FF69::66/64<br>! router bgp 66 no bgp default ipv4-unicast

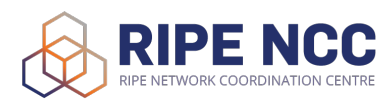

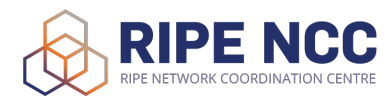

 bgp log-neighbor-changes neighbor 2001:FF69::1 remote-as 101 neighbor 2001:FF69::2 remote-as 102 neighbor 2001:FF69::3 remote-as 103 neighbor 2001:FF69::4 remote-as 104 neighbor 2001:FF69::5 remote-as 105 neighbor 2001:FF69::6 remote-as 106 neighbor 2001:FF69::7 remote-as 107 neighbor 2001:FF69::8 remote-as 108 neighbor 2001:FF69::9 remote-as 109 neighbor 2001:FF69::10 remote-as 110 neighbor 2001:FF69::11 remote-as 111 neighbor 2001:FF69::12 remote-as 112 neighbor 2001:FF69::13 remote-as 113 neighbor 2001:FF69::14 remote-as 114 neighbor 2001:FF69::15 remote-as 115 neighbor 2001:FF69::16 remote-as 116 neighbor 2001:FF69::17 remote-as 117 neighbor 2001:FF69::18 remote-as 118 neighbor 2001:FF69::19 remote-as 119 neighbor 2001:FF69::20 remote-as 120 neighbor 2001:FF69::21 remote-as 121 neighbor 2001:FF69::22 remote-as 122 neighbor 2001:FF69::23 remote-as 123 neighbor 2001:FF69::24 remote-as 124 neighbor 2001:FF69::25 remote-as 125 neighbor 2001:FF69::99 remote-as 99 neighbor 172.16.0.1 remote-as 101 neighbor 172.16.0.2 remote-as 102 neighbor 172.16.0.3 remote-as 103 neighbor 172.16.0.4 remote-as 104 neighbor 172.16.0.5 remote-as 105 neighbor 172.16.0.6 remote-as 106 neighbor 172.16.0.7 remote-as 107 neighbor 172.16.0.8 remote-as 108 neighbor 172.16.0.9 remote-as 109 neighbor 172.16.0.10 remote-as 110 neighbor 172.16.0.11 remote-as 111 neighbor 172.16.0.12 remote-as 112 neighbor 172.16.0.13 remote-as 113 neighbor 172.16.0.14 remote-as 114 neighbor 172.16.0.15 remote-as 115 neighbor 172.16.0.16 remote-as 116 neighbor 172.16.0.17 remote-as 117 neighbor 172.16.0.18 remote-as 118 neighbor 172.16.0.19 remote-as 119 neighbor 172.16.0.20 remote-as 120 neighbor 172.16.0.21 remote-as 121 neighbor 172.16.0.22 remote-as 122 neighbor 172.16.0.23 remote-as 123 neighbor 172.16.0.24 remote-as 124 neighbor 172.16.0.25 remote-as 125 neighbor 172.16.0.99 remote-as 99 ! address-family ipv4 neighbor 172.16.0.1 activate neighbor 172.16.0.2 activate neighbor 172.16.0.3 activate neighbor 172.16.0.4 activate

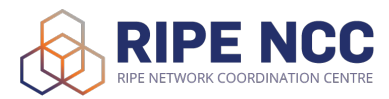

 neighbor 172.16.0.5 activate neighbor 172.16.0.6 activate neighbor 172.16.0.7 activate neighbor 172.16.0.8 activate neighbor 172.16.0.9 activate neighbor 172.16.0.10 activate neighbor 172.16.0.11 activate neighbor 172.16.0.12 activate neighbor 172.16.0.13 activate neighbor 172.16.0.14 activate neighbor 172.16.0.15 activate neighbor 172.16.0.16 activate neighbor 172.16.0.17 activate neighbor 172.16.0.18 activate neighbor 172.16.0.19 activate neighbor 172.16.0.20 activate neighbor 172.16.0.21 activate neighbor 172.16.0.22 activate neighbor 172.16.0.23 activate neighbor 172.16.0.24 activate neighbor 172.16.0.25 activate neighbor 172.16.0.99 activate no auto-summary no synchronization network 10.66.0.0 mask 255.255.255.0 exit-address-family ! address-family ipv6 neighbor 2001:FF69::1 activate neighbor 2001:FF69::2 activate neighbor 2001:FF69::3 activate neighbor 2001:FF69::4 activate neighbor 2001:FF69::5 activate neighbor 2001:FF69::6 activate neighbor 2001:FF69::7 activate neighbor 2001:FF69::8 activate neighbor 2001:FF69::9 activate neighbor 2001:FF69::10 activate neighbor 2001:FF69::11 activate neighbor 2001:FF69::12 activate neighbor 2001:FF69::13 activate neighbor 2001:FF69::14 activate neighbor 2001:FF69::15 activate neighbor 2001:FF69::16 activate neighbor 2001:FF69::17 activate neighbor 2001:FF69::18 activate neighbor 2001:FF69::19 activate neighbor 2001:FF69::20 activate neighbor 2001:FF69::21 activate neighbor 2001:FF69::22 activate neighbor 2001:FF69::23 activate neighbor 2001:FF69::24 activate neighbor 2001:FF69::25 activate neighbor 2001:FF69::99 activate redistribute static no synchronization network 2001:FF66::/32 exit-address-family !

interface Loopback0 ip address 172.31.255.66 255.255.255.255 ! interface Loopback1 ip address 10.66.0.1 255.255.255.0 ipv6 address 2001:FF66::A/32 ! no ip http server no ip http secure-server ip classless ! control-plane ! line con 0 exec-timeout 0 0 privilege level 15 logging synchronous line aux 0 exec-timeout 0 0 privilege level 15 logging synchronous line vty 0 4 login ! end16

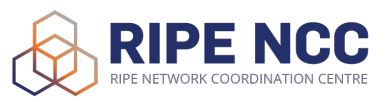